## **PRESET CHANNELS**

## Storing channels as presets

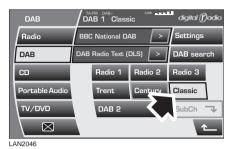

Store up to eighteen digital channels (six each on **DAB1**, **DAB2** and **DAB3**) using the named preset icons. Follow the procedure below to store channels as presets.

- 1. Search for and start playing the channel you want to preset.
- Touch and hold (two seconds) the preset icon on which you want to store the current channel. Audio output is muted for a further two seconds while the channel is stored and a confirmation message is displayed.
- **3.** Repeat steps 1 and 2 for each channel that you want to store as a preset.

**Note:** You cannot store a subchannel as a preset. If you try to store a subchannel, you will store the channel to which the subchannel belongs.

## **Recalling a preset channel**

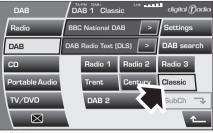

LAN2046

Make sure that you have selected the appropriate digital source (**DAB1**, **DAB2** or **DAB3**) and then briefly touch the preset icon you require. The channel you have selected will start to play automatically.

| DAB 1 No channel found                       |                             |         |            |
|----------------------------------------------|-----------------------------|---------|------------|
| DAB / DAB 1 No channel found digital () adio |                             |         |            |
| Radio                                        | BBC National DAB > Settings |         |            |
| DAB                                          | DAB Radio Text (DLS) >      |         | DAB search |
| CD                                           | Radio 1                     | Radio 2 | Radio 3    |
| Portable Audio                               | Trent                       | Century | Classic    |
| TV/DVD                                       | DAB 2                       |         | SubCh 🥆    |
| $\square$                                    |                             |         | <u></u>    |
| AN2047                                       |                             |         |            |

**Note:** If you try to recall a channel that has previously been stored as a preset, but is now unavailable or invalid, the message **No channel found** is displayed. You must choose another channel.